**BECKHOFF** New Automation Technology

# Handbuch | DE TwinCAT 3 Typsystem

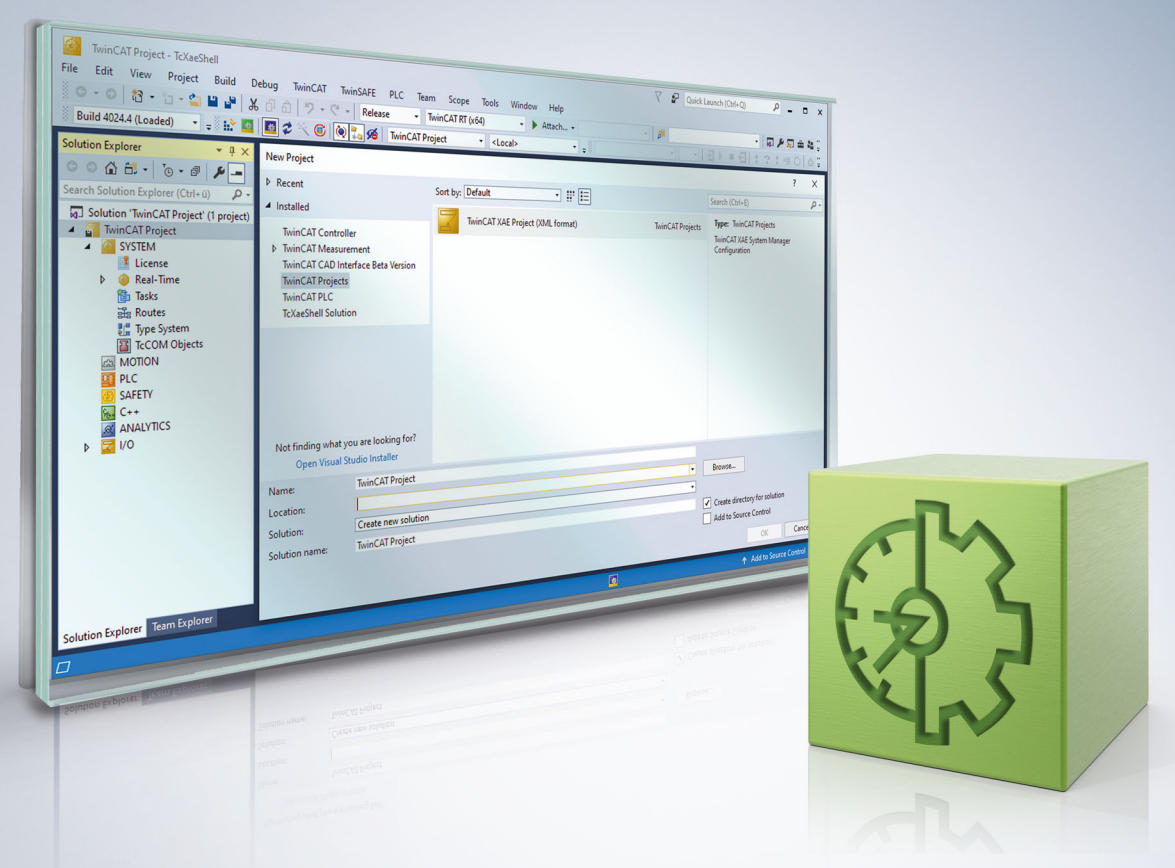

### **1 Vorwort**

### **1.1 Hinweise zur Dokumentation**

Diese Beschreibung wendet sich ausschließlich an ausgebildetes Fachpersonal der Steuerungs- und Automatisierungstechnik, das mit den geltenden nationalen Normen vertraut ist.

Zur Installation und Inbetriebnahme der Komponenten ist die Beachtung der Dokumentation und der nachfolgenden Hinweise und Erklärungen unbedingt notwendig.

Das Fachpersonal ist verpflichtet, für jede Installation und Inbetriebnahme die zu dem betreffenden Zeitpunkt veröffentliche Dokumentation zu verwenden.

Das Fachpersonal hat sicherzustellen, dass die Anwendung bzw. der Einsatz der beschriebenen Produkte alle Sicherheitsanforderungen, einschließlich sämtlicher anwendbaren Gesetze, Vorschriften, Bestimmungen und Normen erfüllt.

#### **Disclaimer**

Diese Dokumentation wurde sorgfältig erstellt. Die beschriebenen Produkte werden jedoch ständig weiter entwickelt.

Wir behalten uns das Recht vor, die Dokumentation jederzeit und ohne Ankündigung zu überarbeiten und zu ändern.

Aus den Angaben, Abbildungen und Beschreibungen in dieser Dokumentation können keine Ansprüche auf Änderung bereits gelieferter Produkte geltend gemacht werden.

#### **Marken**

Beckhoff®, TwinCAT®, TwinCAT/BSD®, TC/BSD®, EtherCAT®, EtherCAT G®, EtherCAT G10®, EtherCAT P®, Safety over EtherCAT®, TwinSAFE®, XFC®, XTS® und XPlanar® sind eingetragene und lizenzierte Marken der Beckhoff Automation GmbH.

Die Verwendung anderer in dieser Dokumentation enthaltenen Marken oder Kennzeichen durch Dritte kann zu einer Verletzung von Rechten der Inhaber der entsprechenden Bezeichnungen führen.

#### **Patente**

Die EtherCAT-Technologie ist patentrechtlich geschützt, insbesondere durch folgende Anmeldungen und Patente:

EP1590927, EP1789857, EP1456722, EP2137893, DE102015105702

mit den entsprechenden Anmeldungen und Eintragungen in verschiedenen anderen Ländern.

### **EtherCAT.**

EtherCAT® ist eine eingetragene Marke und patentierte Technologie lizenziert durch die Beckhoff Automation GmbH, Deutschland

#### **Copyright**

© Beckhoff Automation GmbH & Co. KG, Deutschland.

Weitergabe sowie Vervielfältigung dieses Dokuments, Verwertung und Mitteilung seines Inhalts sind verboten, soweit nicht ausdrücklich gestattet.

Zuwiderhandlungen verpflichten zu Schadenersatz. Alle Rechte für den Fall der Patent-, Gebrauchsmusteroder Geschmacksmustereintragung vorbehalten.

### **1.2 Sicherheitshinweise**

#### **Sicherheitsbestimmungen**

Beachten Sie die folgenden Sicherheitshinweise und Erklärungen! Produktspezifische Sicherheitshinweise finden Sie auf den folgenden Seiten oder in den Bereichen Montage, Verdrahtung, Inbetriebnahme usw.

#### **Haftungsausschluss**

Die gesamten Komponenten werden je nach Anwendungsbestimmungen in bestimmten Hard- und Software-Konfigurationen ausgeliefert. Änderungen der Hard- oder Software-Konfiguration, die über die dokumentierten Möglichkeiten hinausgehen, sind unzulässig und bewirken den Haftungsausschluss der Beckhoff Automation GmbH & Co. KG.

#### **Qualifikation des Personals**

Diese Beschreibung wendet sich ausschließlich an ausgebildetes Fachpersonal der Steuerungs-, Automatisierungs- und Antriebstechnik, das mit den geltenden Normen vertraut ist.

#### **Erklärung der Symbole**

In der vorliegenden Dokumentation werden die folgenden Symbole mit einem nebenstehenden Sicherheitshinweis oder Hinweistext verwendet. Die Sicherheitshinweise sind aufmerksam zu lesen und unbedingt zu befolgen!

#### **GEFAHR**

#### **Akute Verletzungsgefahr!**

Wenn der Sicherheitshinweis neben diesem Symbol nicht beachtet wird, besteht unmittelbare Gefahr für Leben und Gesundheit von Personen!

#### **WARNUNG**

#### **Verletzungsgefahr!**

Wenn der Sicherheitshinweis neben diesem Symbol nicht beachtet wird, besteht Gefahr für Leben und Gesundheit von Personen!

#### **VORSICHT**

#### **Schädigung von Personen!**

Wenn der Sicherheitshinweis neben diesem Symbol nicht beachtet wird, können Personen geschädigt werden!

### *HINWEIS*

#### **Schädigung von Umwelt oder Geräten**

Wenn der Hinweis neben diesem Symbol nicht beachtet wird, können Umwelt oder Geräte geschädigt werden.

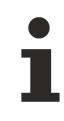

#### **Tipp oder Fingerzeig**

Dieses Symbol kennzeichnet Informationen, die zum besseren Verständnis beitragen.

### **1.3 Hinweise zur Informationssicherheit**

Die Produkte der Beckhoff Automation GmbH & Co. KG (Beckhoff) sind, sofern sie online zu erreichen sind, mit Security-Funktionen ausgestattet, die den sicheren Betrieb von Anlagen, Systemen, Maschinen und Netzwerken unterstützen. Trotz der Security-Funktionen sind die Erstellung, Implementierung und ständige Aktualisierung eines ganzheitlichen Security-Konzepts für den Betrieb notwendig, um die jeweilige Anlage, das System, die Maschine und die Netzwerke gegen Cyber-Bedrohungen zu schützen. Die von Beckhoff verkauften Produkte bilden dabei nur einen Teil des gesamtheitlichen Security-Konzepts. Der Kunde ist dafür verantwortlich, dass unbefugte Zugriffe durch Dritte auf seine Anlagen, Systeme, Maschinen und Netzwerke verhindert werden. Letztere sollten nur mit dem Unternehmensnetzwerk oder dem Internet verbunden werden, wenn entsprechende Schutzmaßnahmen eingerichtet wurden.

Zusätzlich sollten die Empfehlungen von Beckhoff zu entsprechenden Schutzmaßnahmen beachtet werden. Weiterführende Informationen über Informationssicherheit und Industrial Security finden Sie in unserem <https://www.beckhoff.de/secguide>.

Die Produkte und Lösungen von Beckhoff werden ständig weiterentwickelt. Dies betrifft auch die Security-Funktionen. Aufgrund der stetigen Weiterentwicklung empfiehlt Beckhoff ausdrücklich, die Produkte ständig auf dem aktuellen Stand zu halten und nach Bereitstellung von Updates diese auf die Produkte aufzuspielen. Die Verwendung veralteter oder nicht mehr unterstützter Produktversionen kann das Risiko von Cyber-Bedrohungen erhöhen.

Um stets über Hinweise zur Informationssicherheit zu Produkten von Beckhoff informiert zu sein, abonnieren Sie den RSS Feed unter <https://www.beckhoff.de/secinfo>.

## **2 Übersicht**

TwinCAT 3 stellt ein Typsystem für die Verwaltung von Datentypen bereit. Das Typsystem besteht aus System-Basistypen und kann durch das Kundenprojekt um eigene Datentypen erweitert werden.

Diese Dokumentation beschreibt das TwinCAT 3 Typsystem und die Verwaltung von Datentypen. Der TMC-Editor, mit dem Datentypen erstellt und beschrieben werden, wird in der Dokumentation "C++" im Abschnitt "TwinCAT Module Class Editor (TMC)" beschrieben.

### **3 Projektbasiertes Typsystem**

Das TwinCAT 3 Typsystem ist projektspezifisch, d. h. es ist fester Bestandteil eines TwinCAT-3-Projekts in einer Visual Studio Solution.

Datentypen können an unterschiedlichen Stellen definiert und bei Bedarf in das TwinCAT 3 Typsystem transferiert werden. So können auch lokale Datentypen existieren, die nicht im TwinCAT 3 Typsystem vorhanden sind.

Sie finden das Typsystem im TwinCAT-3-Projektbaum als Objekt im Teilbaum SYSTEM.

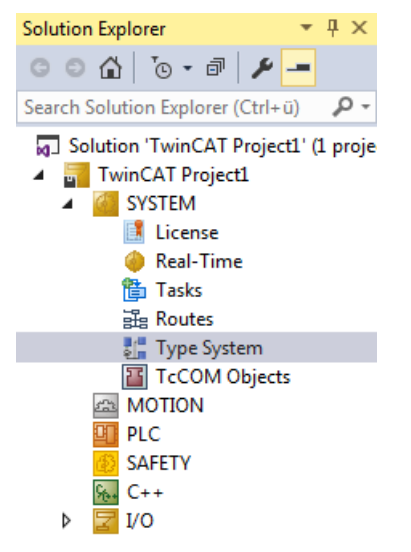

### **4 Arten von Datentypen**

Das TwinCAT-3-Typsystem stellt die Datentypen in einem Editor in vier unterschiedlichen Registerkarten dar. Sie öffnen den Editor mit einem Doppelklick auf das Objekt "Type System" im TwinCAT-3-Projektbaum.

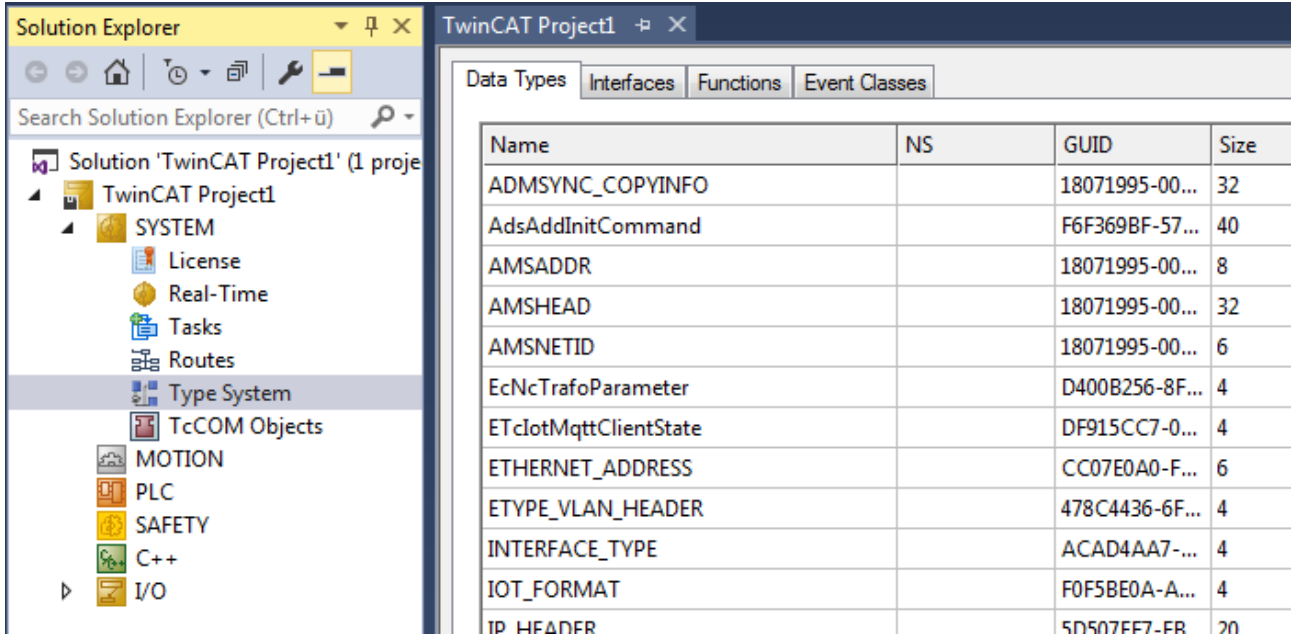

In der Registerkarte **Data Types** werden die folgenden Arten von Datentypen (TMC-Editor: "Specifications") dargestellt:

- Alias: Diese Datentypen sind einfach Synonyme für andere Datentypen. So kann beispielsweise ein Zeitbereich (Duration) als UINT projektspezifisch festgelegt werden.
- Struct: Diese Datentypen sind Strukturen von anderen Datentypen, die auch wieder Strukturen sein können.
- Enum: Diese Datentypen beschreiben Enumerations, also Aufzählungen.
- Array: Diese Datentypen sind Arrays mit definierter Dimensionen-Anzahl sowie jeweiliger Länge.

In der Registerkarte **Interfaces** werden die Interfaces dargestellt. Dieser Datentyp beschreibt eine Schnittstelle, die von unterschiedlichen Komponenten wie Funktionsbausteinen oder TcCOM-Modulen bereitgestellt oder genutzt werden kann. Ein Interface besteht aus Methoden, die eine jeweilige Signatur haben.

In der Registerkarte **Functions** werden SPS-Funktionen und SPS-Funktionsbausteine dargestellt, deren Definition aus in einer TMC-/TML-Datei gelesen wurde.

In der Registerkarte **Event Classes** werden Eventklassen definiert, welche für den TwinCAT 3 Eventlogger genutzt werden.

### **5 Handhabung von Datentypen**

Um einen Datentyp über das TwinCAT 3 Typsystem anzulegen oder zu verändern, wählen Sie in der entsprechenden Registerkarte des Typsystem-Editors im Kontextmenü der ersten Tabellenspalte den Befehl **New** bzw. **Edit**. Beide Befehle öffnen den TMC-Editor, in dem Sie den Datentyp bearbeiten können.

#### **Datentypen aus SPS-Projekten**

In einem SPS-Projekt können Datentypen (DUTs) anlegt und gespeichert werden. Diese Datentypen sind erst einmal lokal in dem SPS-Projekt vorhanden und aus Sicht des TwinCAT 3 Typsystems nicht nutzbar. Wenn die Datentypen im Ein-/Ausgangspeicherabbild (%I\* / %Q\*) verwendet werden, werden sie im TwinCAT 3 Typsystem eingebracht, sodass sie auch durch das Mapping verknüpfbar sind.

Mit dem Befehl **Convert to Global Type** im Kontextmenü eines DUTs im SPS-Projektbaum können Sie den DUT in das Typsystem des übergeordneten TwinCAT-Projekts übertragen. Danach ist der Datentyp in der SPS über die externen Typen nutzbar und wird im TwinCAT 3 Typsystem verwaltet.

Um einen Datentyp vom TwinCAT 3 Typsystem in ein SPS-Projekt zu übertragen, können Sie den Quellcode in dem "Data Types"-Dialog verwenden.

#### **Datentypen aus C++-Projekten**

In C++-Projekten werden die Datentypen im TMC-Editor parallel zu den Modulen definiert. Diese Datentypen sind analog zu den SPS-Projekt-internen DUTs lokal und damit im TwinCAT 3 Typsystem nicht sichtbar.

Durch Verwendung der Datentypen in einem C++/Matlab-Modul, welches auch instanziiert wurde, werden die Datentypen in das TwinCAT 3 Typsystem eingefügt.

Sie können einen Datentyp auch durch das Aktivieren des Auswahlkästchens **Persistent (even if unused)** in das TwinCAT 3 Typsystem einfügen, ohne dass der Datentyp in einem instanziierten C++‑Modul verwendet wird.

#### **Nutzung von Datentypen in mehreren Projekten**

In einigen Fällen kann es sinnvoll sein, Datentypen in mehreren Projekten zu verwenden. Insbesondere für EAP-/Netzwerkvariablen kann es sinnvoll sein, auf Publisher- und Subscriber-Seite den gleichen Datentyp zu nutzen.

Unter dem Knoten "Type System" können Sie hierfür einzelne TMC-Dateien anlegen.

### **BECKHOFF**

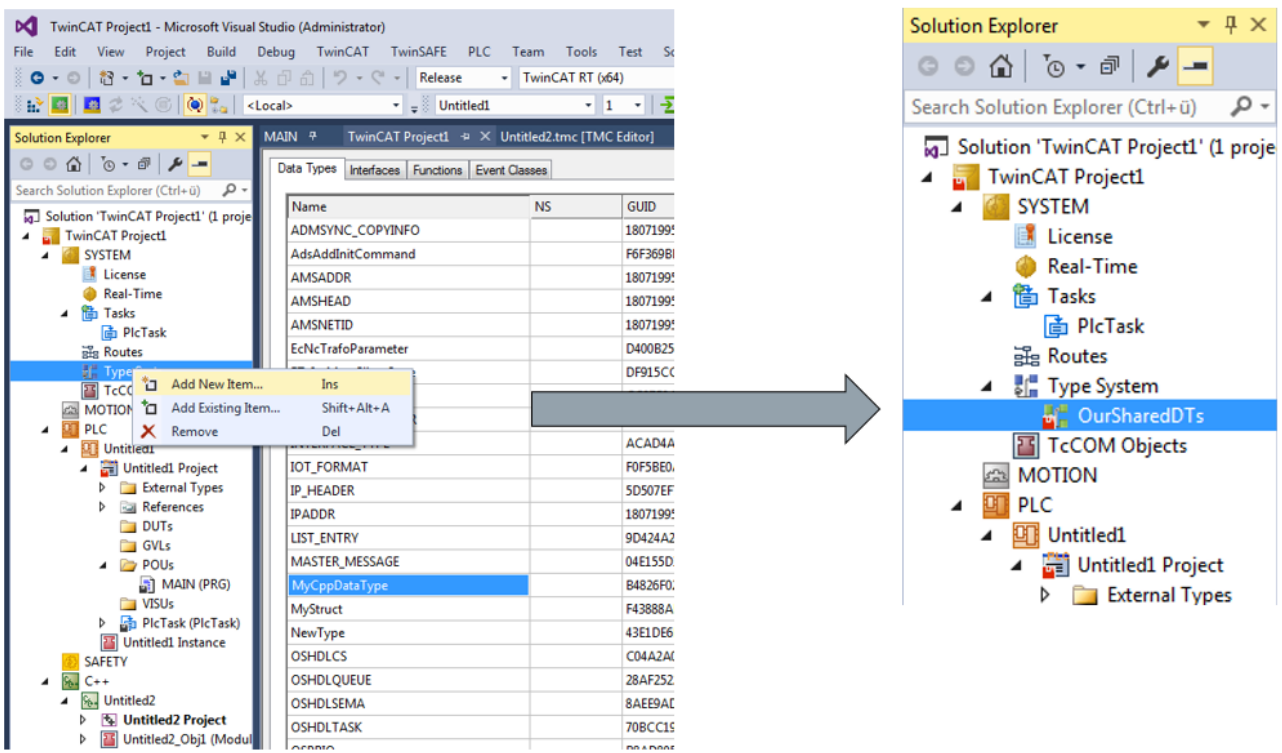

Im Editorfenster der TMC-Dateien erscheint vor jedem Datentyp ein Auswahlkästchen. Über das Auswahlkästchen können Sie angeben, welcher Datentyp in der jeweiligen TMC-Datei abgelegt werden soll.

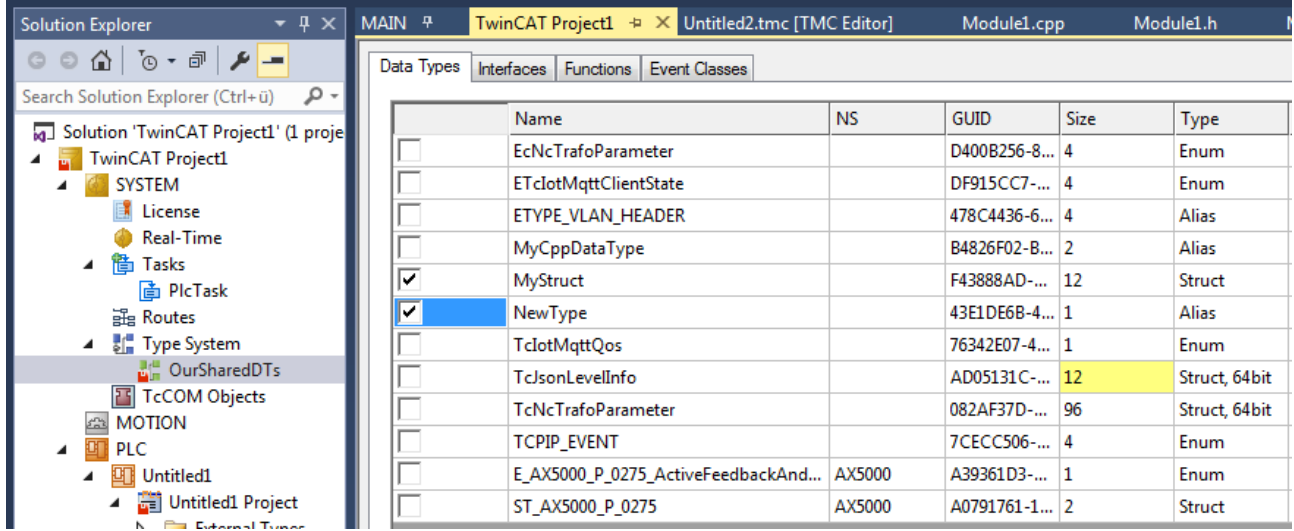

Die Datentypen werden dabei zusätzlich in den TMC-Dateien abgelegt. So können diese Dateien z. B. per Dateiaustausch oder Versionskontrolle auf unterschiedlichen Rechnern und in unterschiedlichen Projekten verwendet werden.

Die Datei selber darf dabei jedoch nicht gleichzeitig von unterschiedlichen Projekten verwendet werden, sodass diese normalerweise in dem Projektverzeichnis abgelegt werden und dieses Projekt dann z. B. über die Versionskontrolle auf unterschiedlichen Rechnern als Kopie vorhanden ist.

### **BECKHOFF**

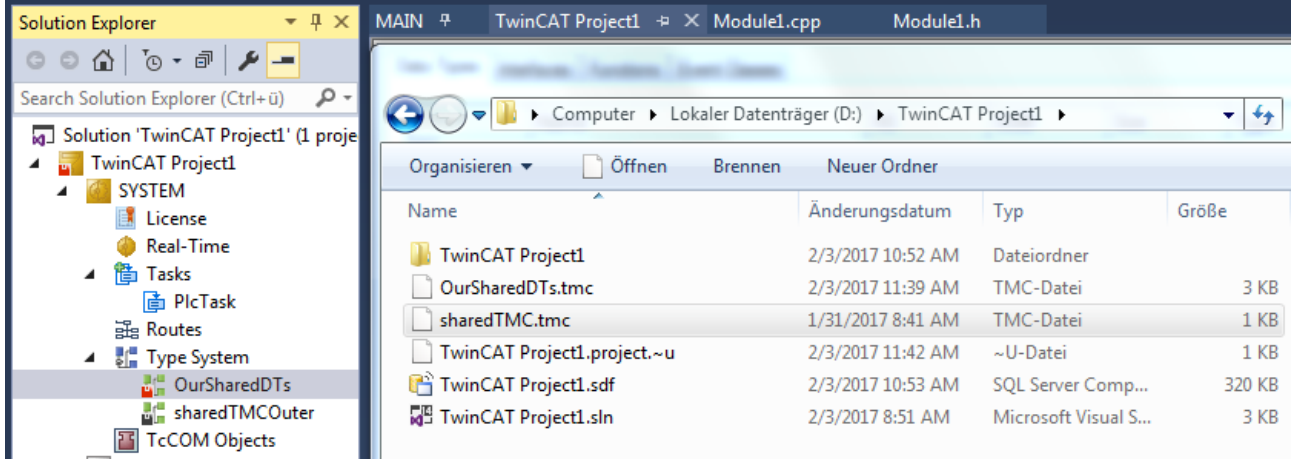

Da die GUID zur Identifizierung von Datentypen genutzt wird, erkennt das Typsystem diese doppelte Ablage automatisch.

Beachten Sie bei der Verwendung von Datentypen, nachdem sie in mehreren Projekten eingebunden wurden, dass Änderungen an den Datentypen möglichst nur an einer Stelle vorgenommen werden. Ansonsten können die unterschiedlichen Varianten nicht mehr auf einen gemeinsamen Stand zusammengeführt werden können.

#### **Siehe auch:**

[Verwaltung und Identifizierung von Datentypen \[](#page-11-0)[}](#page-11-0) [12\]](#page-11-0)

### <span id="page-11-0"></span>**6 Verwaltung und Identifizierung von Datentypen**

Datentypen im TwinCAT 3 Typsystem werden grundsätzlich anhand ihrer GUID identifiziert. Somit können mehrere Datentypen mit gleichen Namen existieren. Dies gilt auch für unterschiedliche Versionen eines Datentyps. Jede Version eines Datentyps bekommt eine neue GUID zugewiesen.

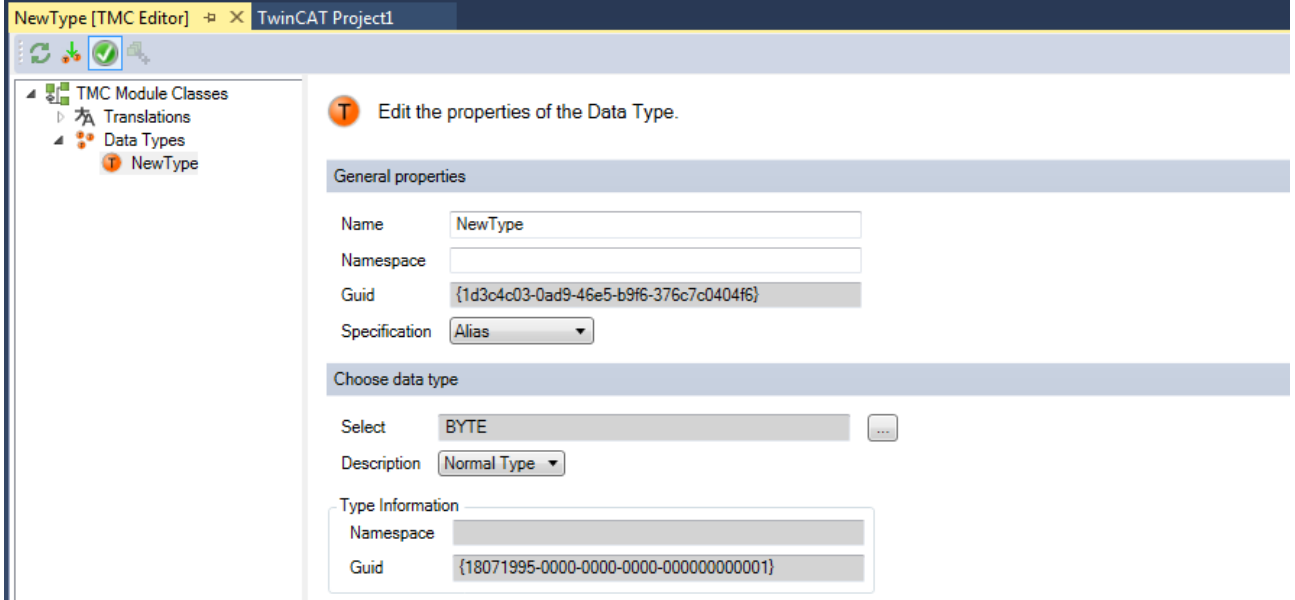

Gleichzeitig besitzt jeder Datentyp eine Liste von Datentypen, die er versteckt ("Datatype Hides").

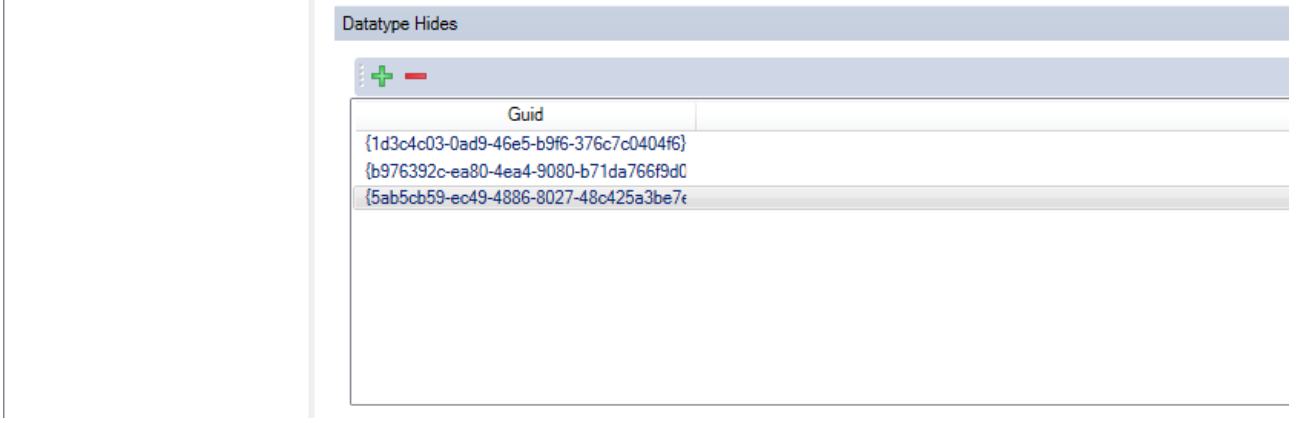

Hieraus ergibt sich die Möglichkeit unterschiedliche Versionen eines Datentyps gleichzeitig im Projekt zu nutzen.

Der Befehl **Update Instances…** im Kontextmenü eines Datentyps im Editor des Typsystems (Registerkate **Data Types**) setzt für ausgewählte Verwendungen eines Datentyps die jeweils neueste Version ein.

TwinCAT besitzt für jeden Datentyp einen sogenannten Reference Counter. Dieser Zähler ist im Editor des Typsystems in der Spalte **RefCount** zu sehen. Jede Verwendung des Datentyps in einem Projekt, aber auch in einem Editor usw. erhöht den Zähler. Wenn ein Zähler 0 ist, wird der Datentyp nicht mehr genutzt und verworfen.

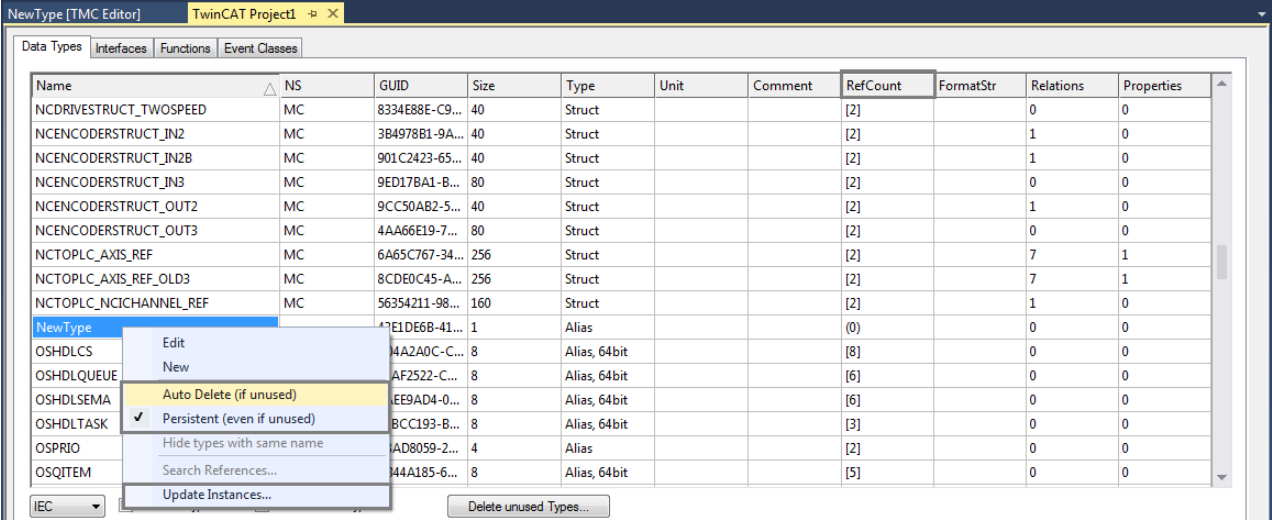

Wenn die Einstellung **Persistent (even if unused)** im Kontextmenü eines Datentyps aktiviert ist, wird die Datentypbeschreibung in der TwinCAT-Projektdatei (\*.tsproj) gespeichert, auch wenn der Datentyp nicht im TwinCAT-Projekt verwendet wird. Bei Datentypen, die direkt über den Editor des Typsystems neu angelegt werden, ist die Einstellung standardmäßig aktiviert. So wird sichergestellt, dass die Datentypen nicht direkt gelöscht werden, wenn das TwinCAT-Projekt gespeichert wird, bevor die neuen Datentypen verwendet werden.

Wenn im TwinCAT-Projektbaum unterhalb des Objekts **Type System** ein SharedTMC verwendet wird, sollte die Einstellung für Datentypen in dieser Datei nicht aktiviert werden, da die Datentypen sonst sowohl in dem Projekt als auch in der SharedTMC abgelegt werden. Bei Datentypen, die über den Editor einer SharedTMC neu angelegt werden, ist die Einstellung standardmäßig nicht aktiviert.

Die Einstellung **Auto Delete (if unused)** sollte manuell nicht geändert werden, wird aber zur Vollständigkeit angezeigt. Datentypen, bei denen diese Einstellung aktiviert ist, werden für SPS-Projekte ausgeblendet und können dort nicht verwendet werden. Die Einstellung sollte nicht verwendet werden, um z. B. das Typsystem automatisch zu bereinigen. Unbenutzte Datentypen werden im TwinCAT-Projekt automatisch nicht gespeichert und sind nach einem Neuladen des TwinCAT-Projekts dann nicht mehr im Typsystem.

### **7 Alignment von Datentypen**

Das Speicher-Layout eines Datentyps wird durch das Alignment bestimmt. Weitere Informationen zum Alignment finden Sie in der Dokumentation "PLC" im Abschnitt "Alignment".

Mit dem Default-Alignment von 8-Bytes kann gewährleistet werden, dass der Zugriff auf Datentypen auf unterschiedlichen Plattformen optimal im Sinne von Laufzeit und Zugriff funktioniert. Nur in Ausnahmenfällen sollte hiervon abgewichen werden.

Das TwinCAT 3 Typsystem markiert Datentypen farbig.

• Gelb, wenn die Länge des Datentyps nicht ein Vielfaches des größten, internen Feldes (max. 8 Byte) ist. Dadurch entspricht bei einem Array eines solchen Datentyps das Alignment nicht mehr den Regeln.

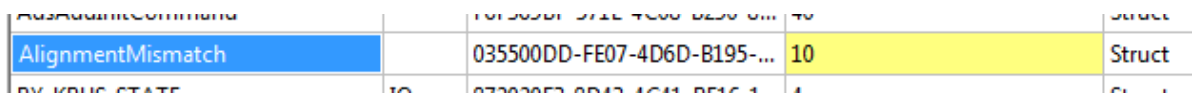

• Rot, wenn innerhalb des Datentyps das Alignment nicht den Regeln entspricht.

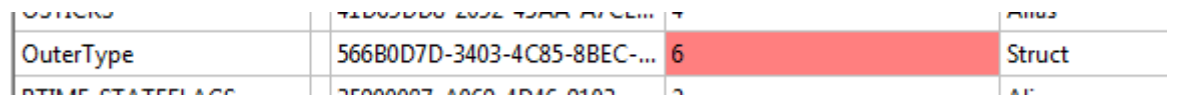

Der TMC-Editor bietet die Möglichkeit für ein ausgewähltes Alignment das Speicher-Layout eines Datentyps festzulegen.

Add, remove and reorder Symbols.

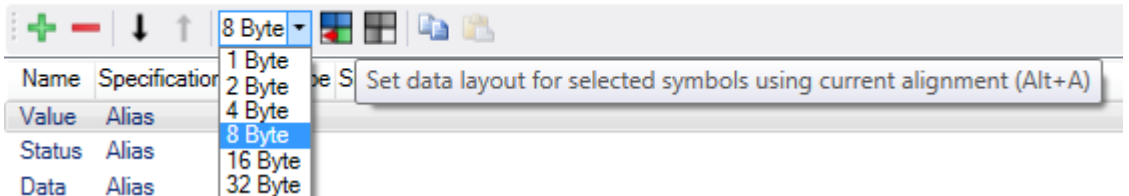

Alternativ kann das Layout über Offsets manuell festgelegt werden.

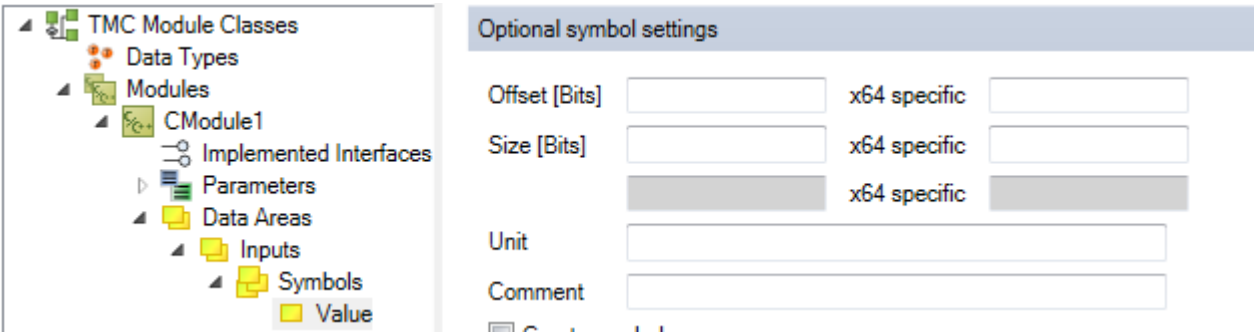

Wird die Größe eines Datentyps verändert, der in einem anderen Datentyp verwendet wird, muss auch dieser Datentyp angepasst werden. Hierfür bietet der TMC-Editor auf Ebene der Datentypen-Übersicht eine entsprechende rekursive Funktion.

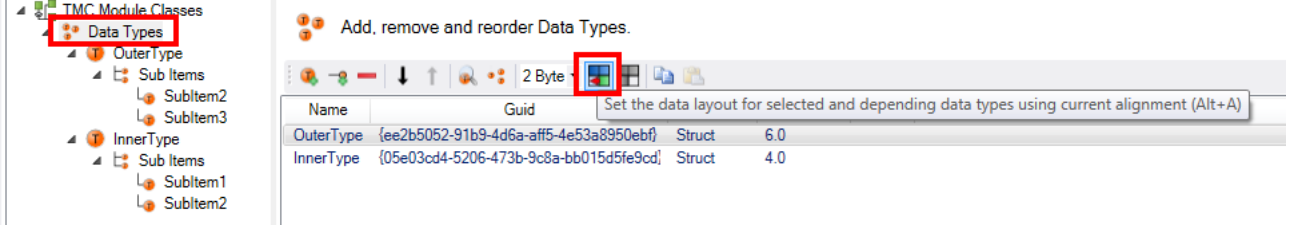

### **8 Dateien im Zusammenhang mit dem Typsystem**

Das TwinCAT 3 Typsystem ist vollständig in XML formuliert.

Je nach Anwendungsbereich gibt es unterschiedliche Dateien, die die Datentypen enthalten:

- .tsproj-Datei TwinCAT Projekt Diese Datei umfasst das gesamte TwinCAT-Projekt einschließlich des gesamten TwinCAT 3 Typsystems.
- .tmc-Dateien TwinCAT Module Class Dateien Diese Dateien werden verwendet, um die TcCOM-Module selbst zu beschreiben. Sie umfassen Modulklassenbeschreibungen und verwendete Datentypen. Gleichzeitig werden diese Dateien genutzt um, wie oben beschrieben, einen Austausch von Datentypen zwischen Projekten zu realisieren.
- .tmi-Dateien TwinCAT Module Instance Dateien Diese Dateien beschreiben die Instanz einer Klasse. Sie werden vom TwinCAT 3 Engineering auf dem Ziel abgelegt, um eine Instanz einer Klasse zu beschreiben. Zusätzlich können per .tmi-Datei auch Instanz-Informationen von einem Projekt zum anderen übertragen werden.

Mehr Informationen: **[www.beckhoff.de/te1000](https://www.beckhoff.de/te1000)**

Beckhoff Automation GmbH & Co. KG Hülshorstweg 20 33415 Verl **Deutschland** Telefon: +49 5246 9630 [info@beckhoff.de](mailto:info@beckhoff.de?subject=TwinCAT%203) [www.beckhoff.de](https://www.beckhoff.com)

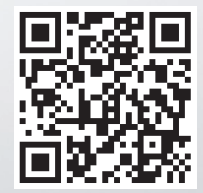